# **Morsetræner med micro:bit**

#### **Resume**

Morsetræneren, som er beskrevet i denne artikel, sigter på at indøve lyden af morse. Det er den rigtige måde at lære morse på.

Hardwaren er simpel, så alle kan være med. Selvbyg af en morsenøgle beskrives også.

Til sidst er der forslag til forskellige øvelser, både med sending og modtagning af morse.

#### **Indledning**

I denne artikel præsenterer jeg et morseprogram til micro:bit. Ved hjælp at dette program kan lærere/forældre/bedsteforældre demonstrere, hvordan rigtig morse lyder. Eleven kan selvfølgelig også selv prøve kræfter med morsealfabetet.

Bogstaver og tal afspilles med en 700 Hz tone ved speed 40. Der kan øves afsendelse af morsetegn ved hjælp af en morsenøgle.

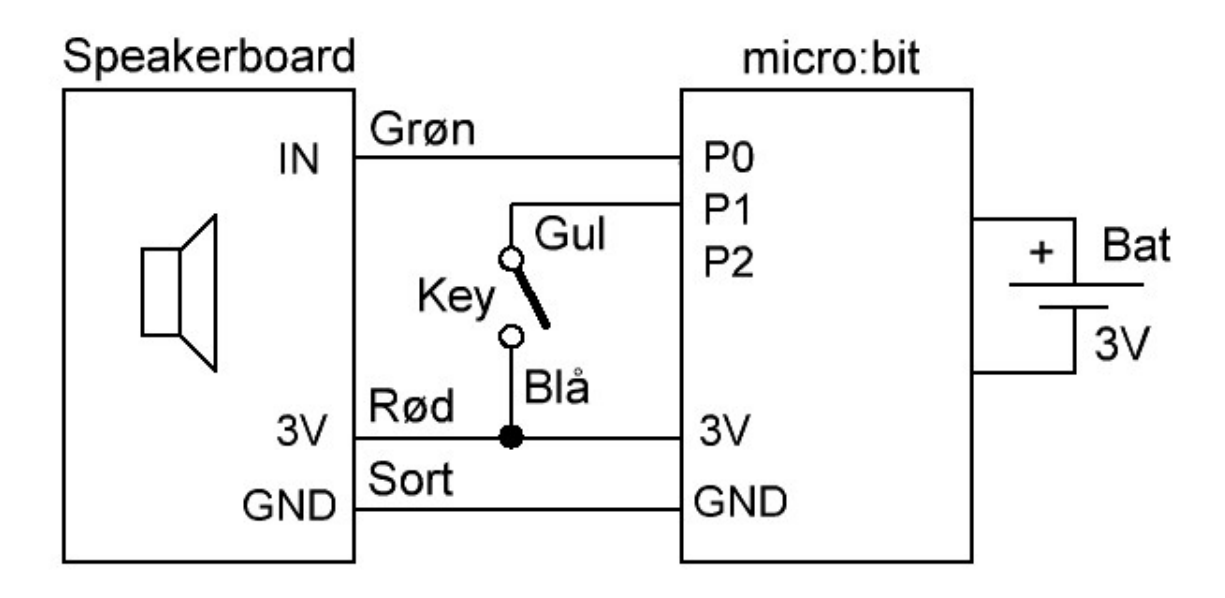

#### *Figur 1. Kredsløbsdiagram*

Morsetræneren starter med de korte bogstaver (a, n, t, e osv.). Dernæst kommer de mellemlange bogstaver (r, s, w, g osv.) og til sidst de lange (y, q, h, x osv.) samt alle tallene. Hvis man kun vil øve de korte bogstaver, kan man resette micro:bit når de mellemlange nås; så starter morsetræneren forfra med de korte bogstaver. Micro:bit har en trykknap til reset.

Portene P0 – P2 på en micro:bit må højest belastes med 5 mA (source/sink), så en højttaler eller buzzer kan ikke kobles direkte til portene. I stedet bruges et speakerboard, som indeholder en forstærker og en højttaler. Speakerboardet strømforsynes fra micro:bit og købes som tilbehør.

Morsenøglen (Key) kan man bygge selv, eller man kan bruge en fabriksfremstillet model. De fleste radioamatører har sikkert en nøgle stående, som kan udlånes eller doneres til formålet!

Denne artikel kan downloades som PDF-fil:<http://oz1bxm.dk/microbit-morse.pdf>

#### **Softwarens opbygning**

Morsetrænerens software er skrevet i [MicroPython](https://en.wikipedia.org/wiki/MicroPython) som er en version af Python 3 tilpasset mikrocontrollere. Editoren/compileren kaldes Mu og beskrives here: [Mu and micro:bit.](https://codewith.mu/en/tutorials/1.0/microbit)

Dokumentation til MicroPython med mange eksempler og et godt index findes [her.](http://www.tigerjython.ch/download/microbit-micropython.pdf)

Kildekoden til morsetræneren er vedhæftet denne artikel, men kan også downloades fra [oz1bxm.dk/python-morse.zip.](http://oz1bxm.dk/python-morse.zip)

Hvis du vil kigge på kildekoden (uden at ændre noget) bør det ske ved hjælp af Wordpad eller lignende, da Notepad ikke formaterer filen korrekt.

Rettelser i kildekoden kan ske i [Mu.](https://codewith.mu/) Tryk på "Flash" for at kompilere og downloade hexfilen til din micro:bit. Rettelser kan også ske i<https://python.microbit.org/v/1.1>som er standard-compileren til micro:bit. Her skal man manuelt kopiere hex-filen over til micro:bit drevet i Windows Explorer.

Vær opmærksom på, at Python er følsom over for indrykninger. Et udtryk må ikke rykkes, hverken til højre eller venstre med mindre du ønsker en ændring i programmet!

Her er to eksempler på justering i kildekoden: ændre tonehøjde eller ændre den hastighed, hvormed morsetegnene afspilles.

Programmet kører i en loop med 3 hovedopgaver. Når en opgave aktiveres, bliver den færdiggjort før programmet kører videre.

- Knap A: "Repeat", tegnet på displayet afspilles igen
- Knap B: "Next", et nyt tegn vises på displayet og afspilles
- Morsenøglen aflæses og lyden sættes off/on

#### **Byg en morsenøgle**

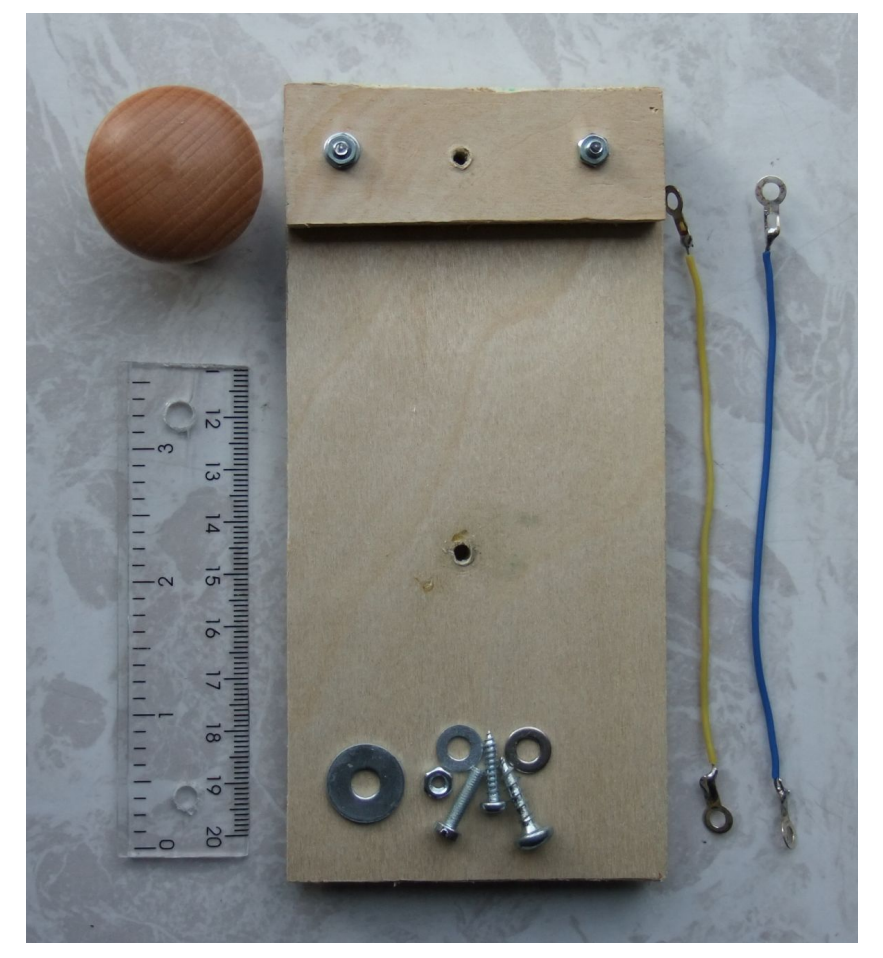

*Figur 2. Materialer til morsenøgle.*

Morsenøglen kan bygges hjemme på køkkenbordet eller i skolens sløjdlokale. Bundpladen er 8 mm krydsfiner (15 cm x 7 cm). Herpå fastskrues en mindre plade af samme materiale (7 cm x 3 cm). De to plader sammenspændes med Ø3mm skruer. Morsenøglens arm er en ca. 10 cm lang plastiklineal hvori der bores to Ø4 mm huller. Møbelknoppen er af træ og købt i Jem og Fix (varenr. [9040085\)](https://www.jemogfix.dk/habo-george-moebelknop-i-boeg/5102/9040085/). Diverse skruer, skiver og ledninger skal også bruges, se figur 2.

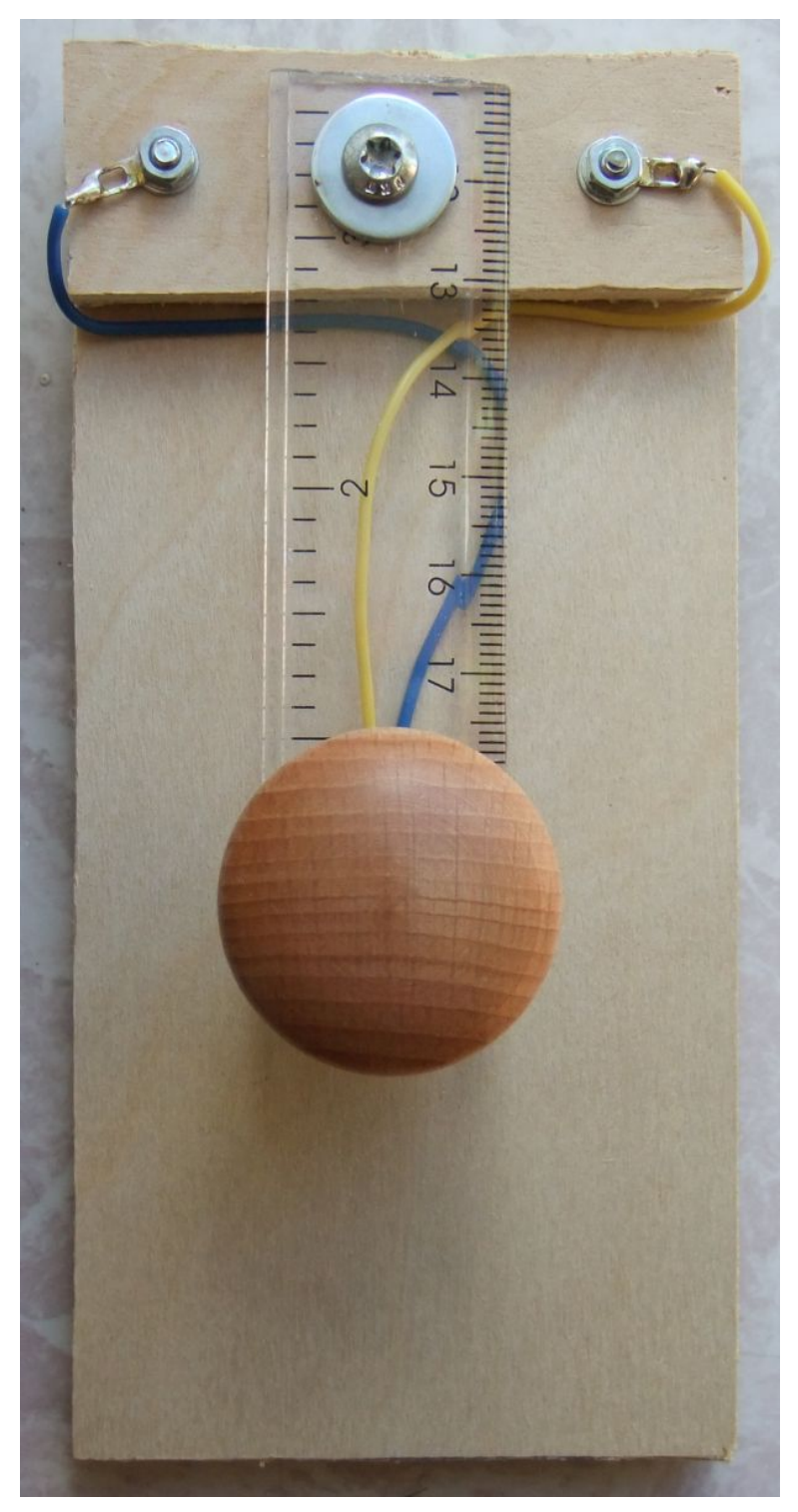

*Figur 3. Den færdige morsenøgle.*

Min eksemplar af nøglen har en god "feeling" når man morser. Ved at gøre armen (linealen) længere eller kortere kan man regulere nøglens hårdhed. Selv om nøglen er simpelt konstrueret, er den langt bedre at morse med end to prøveledninger!

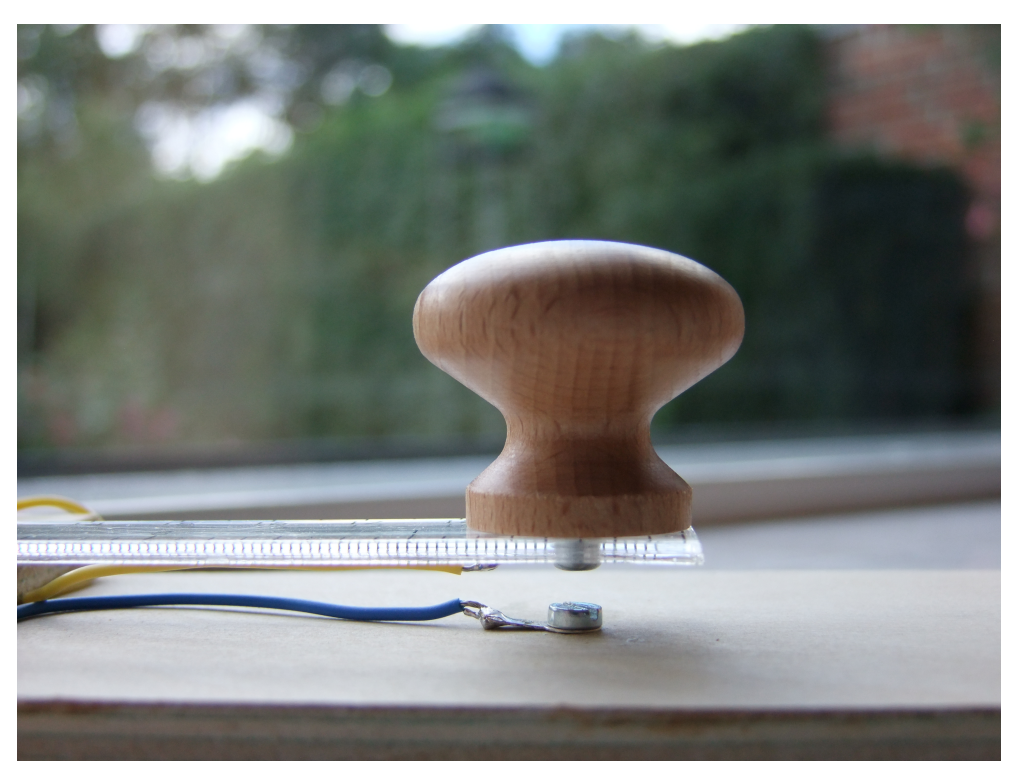

*Figur 4. To loddeflige monteres under skruerne.*

## **Sådan forbindes modulerne**

Speakerboard forbindes til micro:bit og til morsenøglen. I stedet for speakerboard kan en PChøjttaler med forstærker bruges (højttalerens stel forbindes til GND; dens input forbindes til P0)

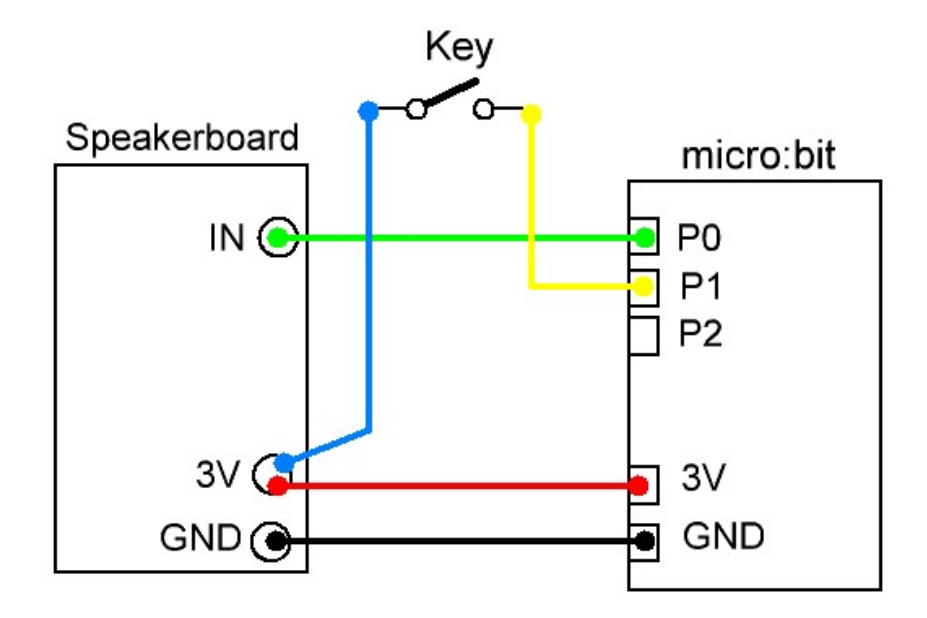

*Figur 5. Modulerne forbindes med prøveledninger (tegning).*

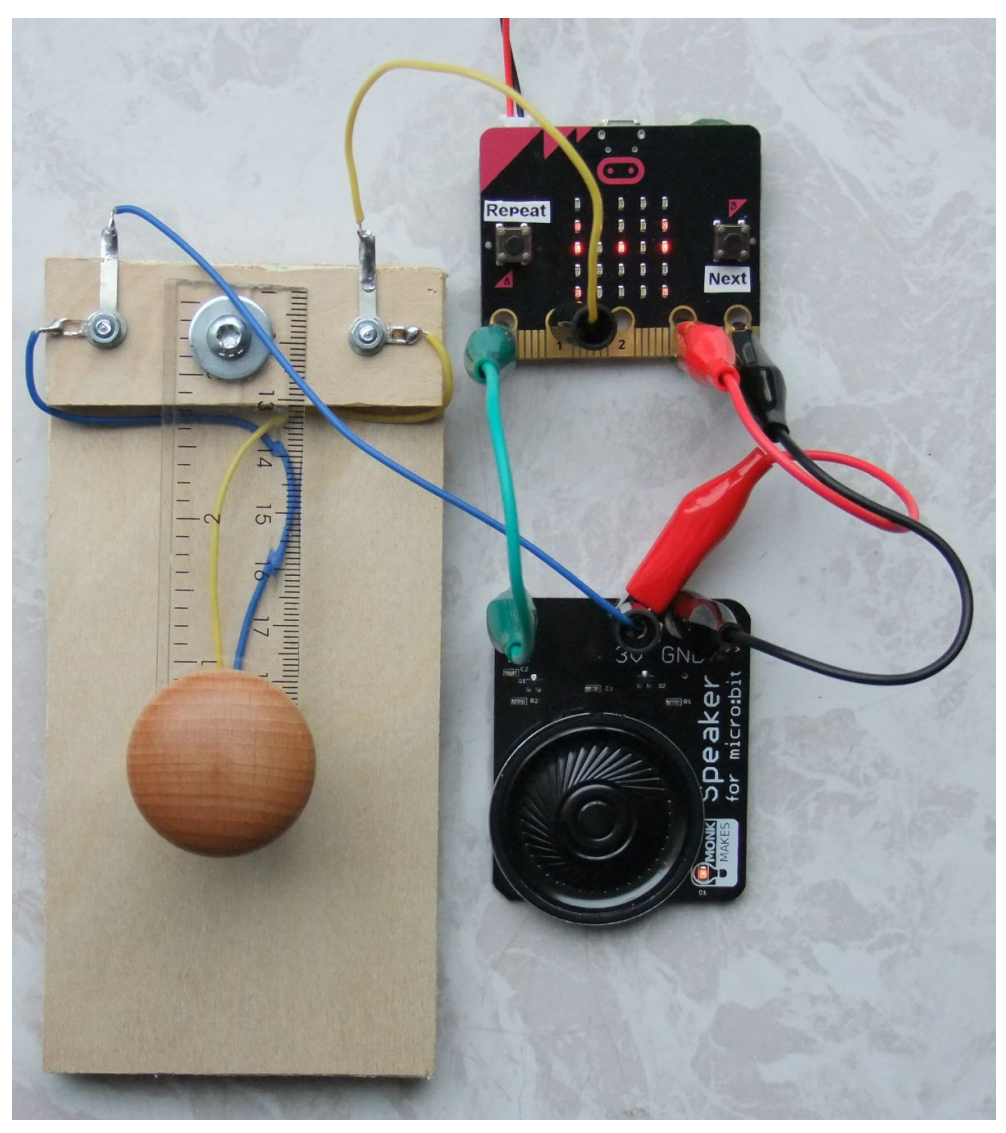

*Figur 6. Modulerne forbindes med prøveledninger (foto).*

Modulerne forbindes med farvede prøveledninger, som er forsynet med isolerede krokodillenæb. Hele konceptet omkring micro:bit er bygget op på denne type forbindelser (prøv selv at google "microbit connection" og vælg fanebladet "Billeder").

Krokodillenæb udgør en risiko for kortslutning mellem en pin og dens nabopin. Krokodillenæbbet bør derfor monteres lodret ved P0, P1, P2, 3V og GND for at mindske risikoen for utilsigtede forbindelser. Hvis der skal skabes forbindelse til andre end ovennævnte porte, bør du anvende en kantkonnektor (fås som tilbehør).

#### **Øvelser med morsetræneren**

Øvelse i modtagning (let): *Morsetræneren viser et bogstav på displayet, som derefter afspilles*. Sådan gør du: Se bogstavet på displayet. Tryk på knap A for at høre bogstavet afspillet i morse. Du kan trykke på knap A flere gange, så lyden gentages. Herved lærer du hvordan bogstaver lyder. Tryk på knap B for at hente et nyt bogstav.

Øvelse i modtagning (svær): *Morsetræneren afspiller et bogstav, som du skal genkende.* Sådan gør du: Skjul displayet med hånden eller med et stykke pap. Tryk på knap A og lyt. Kan du høre hvilket bogstav det er? Tryk eventuelt flere gange for at få bogstavet gentaget. Fjern hånden for at se bogstavet på displayet. Gættede du rigtigt? Tryk på knap B for at hente et nyt bogstav.

Øvelse i at sende morse: *Du skal morse det bogstav, som morsetræneren lige har afspillet.* Sådan gør du: Læs bogstavet på displayet og tryk på knap A. Nu sender morsetræneren bogstavet på den rigtige måde. Dernæst sender du det samme bogstav med morsenøglen. Lød dit bogstav lige som morsetrænerens? Hvis ikke, prøver du igen ved at trykke på knap A og dernæst sende bogstavet med morsenøglen. Morsede du rigtigt denne gang? Tryk på knap B for at hente et nyt bogstav.

Du kan se øvelserne demonstreret på YouTube:

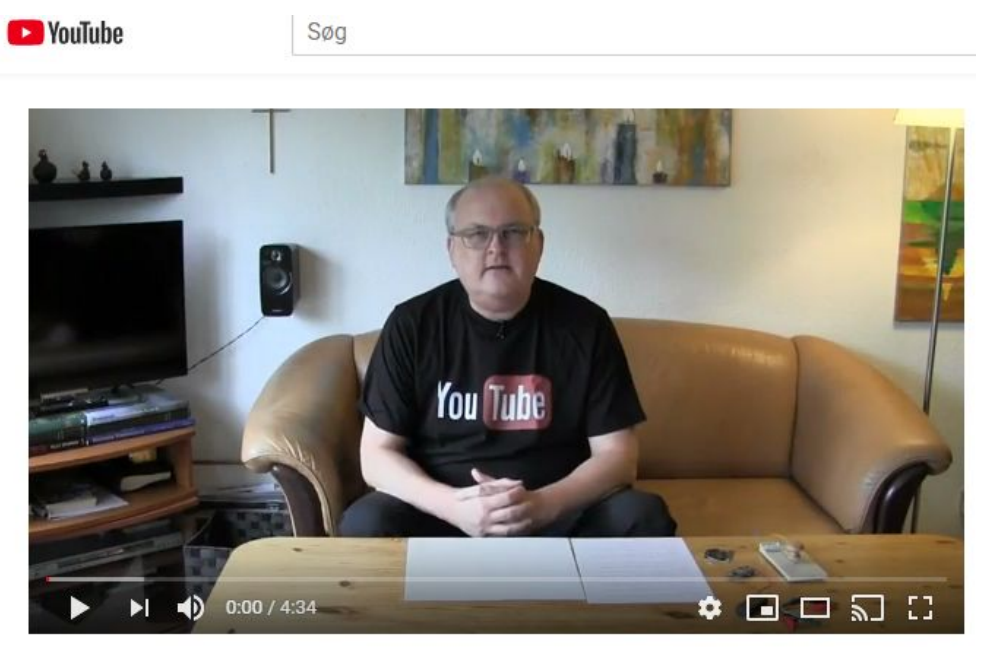

Microbit morsetræner

*Video på Youtube:<https://youtu.be/5fQ8q03tjgc>*

### **Hvor købes modulerne?**

Der er mange muligheder for at købe en micro:bit og tilbehør. Her er links til det sted, hvor jeg handlede.

Micro:bit starterkit (187 kr, anbefales):

<https://www.podconsultsbutik.dk/microbit-starter-kit>

Speakerboard (75 kr):

<https://www.podconsultsbutik.dk/hojttalerboard-til-micro-bit>

10 prøveledninger (35 kr):

<https://www.podconsultsbutik.dk/krokodillenaeb-lange>

Podconsult sælger også andet tilbehør til micro:bit, fx kantconnectorer.